## **# Aufgabe 1**

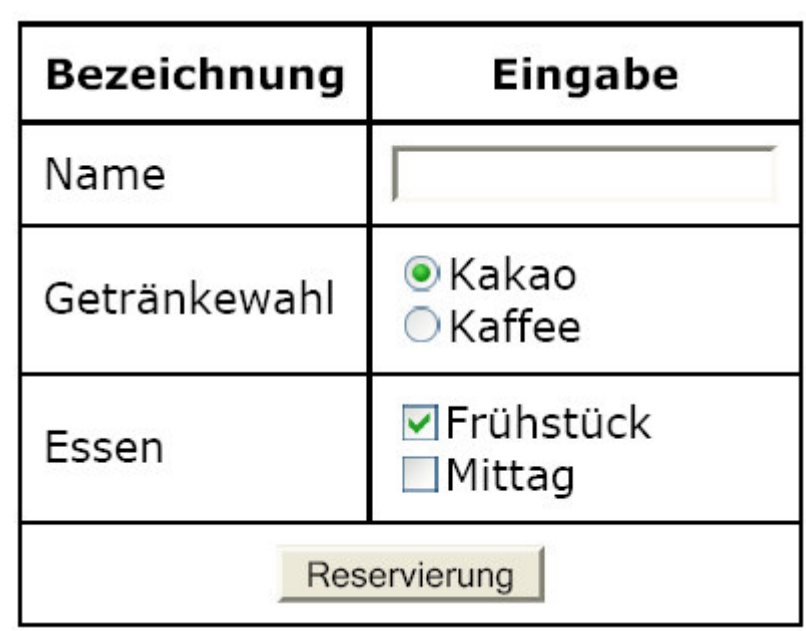

Die abgebildete HTML-Tabelle beinhaltet einige Eingabeelemente (Formularelemente).

Erzeugen Sie diese Tabelle und orientieren Sie sich soweit wie möglich an der Vorgabe.

## **# Aufgabe 2**

Programmieren Sie einen Euro/DM-Rechner nach folgendem Schema:

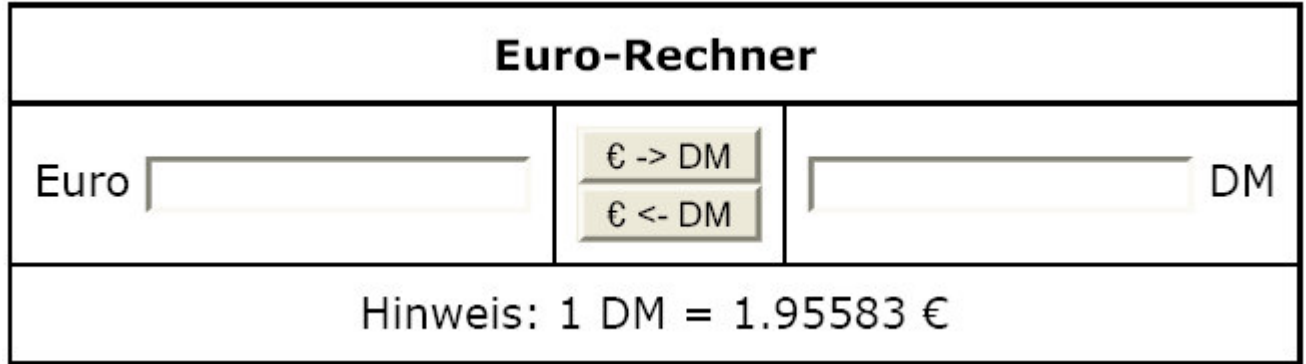

Wenn wir die Formularelemente in ein *<form>*-Element einbetten, können wir auf die Werte der *name*und *value*-Attribute von Javascript aus zugreifen.

```
\hbox{\tt <html>}<head>
    <script type="text/javascript">
       // document.rechner.eu.value .. liefert/setzt Wert im Euro-Feld
       // document.rechner.dm.value .. liefert/setzt Wert im DM-Feld
       function dm_eu() {
       }
       function eu_dm() {
       }
    </script>
 </head>
  <body>
    <form name="rechner">
      ...
      <input name="eu" type="text" />
      ...
      <input type="button" value="€ => DM" onclick="eu_dm();"/>
      <input type="button" value="DM => €" onclick="dm_eu();"/>
      ...
      <input name="dm" type="text" />
      ...
    </form>
  </body>
</html>
```
Lesen Sie sich bei SelfHTML den Abschnitt *elements* über den Zugriff seitens Javascript auf Formularelemente durch.